64379\_WlessPilotBd  $10/8/04$  2:12 PM Page 1

# Kensington®

## **READ FIRST!**

## **PilotBoard Wireless Desktop User Manual**

## **Congratulations!**

Your new Kensington PilotBoard Wireless Desktop offers you the freedom to work and play the way that you want to. With Innovative features like the hot keys and the zoom/scroll wheel, you can perform many common Internet and multimedia functions at a single touch of a button.

Please read this short manual to learn how to install and use your new PilotBoard Wireless Desktop. Register your new products on line at **www.register.kensington.com**.

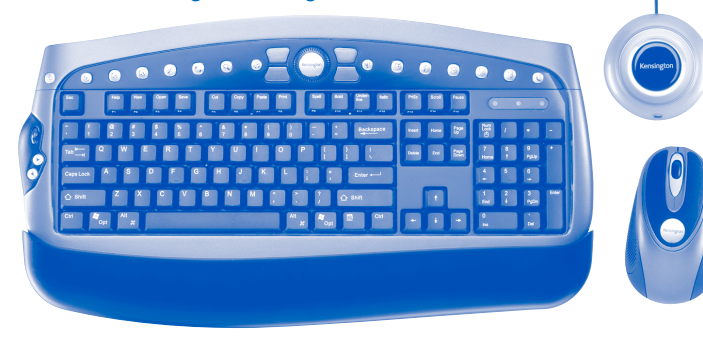

**PilotBoard Wireless Desktop • 1**

#### **Important: Computer User Health Information**

In recent years, medical attention on occupational injuries has identified normal, seemingly harmless activities as a potential cause of a wide range of problems collectively known as Repetitive Stress Injuries (RSI) or Cumulative Trauma Disorders (CTD). It is now recognized that any repetitive motion may contribute to these health problems. As a computer user, you might also be at risk.

By paying attention to the way you perform your work, use your computer and phone, play sports, and work around the house, you can identify the behaviors that may be putting you at risk. If you experience pain, swelling, numbness, or weakness in your wrists or hands (especially during sleep), see your physician immediately. These symptoms could mean that you are developing a repetitive stress injury that requires prompt medical attention. For more detailed information, consult your doctor or a reputable book.

**HEALTH WARNING: Use of a keyboard or pointing device may be linked to serious injuries or disorders. Please visit** www.healthycomputing.com **or** www.kensington.com **for important safety tips when using this device.**

## **Using your Kensington PilotBoard Wireless Desktop**

Many factors go into creating a comfortable workspace, including proper placement and adjustment of furniture and equipment, lighting, and other environmental considerations.

• Computing is more comfortable and your body is more relaxed with the keyboard placed directly in front of you.

- Adjust the keyboard and chair height so your elbows are near your body, your forearms are parallel to the floor, and your upper arms hang naturally at your sides.
- Adjust the keyboard slope so that your wrists are in a natural, straight position while typing.
- Keep your fingers relaxed. Do not strike the keys with excessive force.
- Do not overextend fingers or bend your wrists unnaturally to hit hard-toreach keys. Instead, move your whole arm.

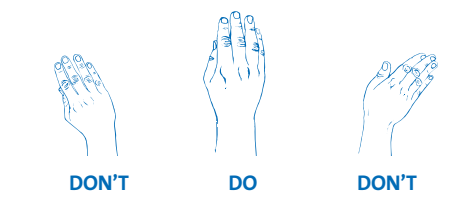

Your hands and wrists should be in a neutral position. Your wrist should not bend too much to one side or the other.

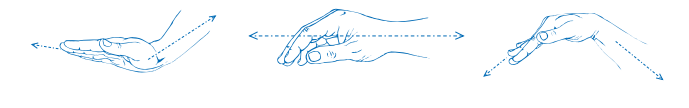

**DON'T DO DON'T**

You may be more comfortable typing with your wrists floating slightly above the keyboard.

For more information on good computing habits, please visit Healthy Computing.com<sup>™</sup> at www.healthycomputing.com.

**2 • PilotBoard Wireless Desktop**

**PilotBoard Wireless Desktop • 3**

## **Important: Battery Information**

- 1. **Always** dispose of batteries properly.
- 2. **Always** replace the batteries in sets, using the same age and brand of batteries.
- 3. **Always** Remove the batteries if you will not be using the devices for more than two weeks.

## **Installing the Batteries in the Mouse and Keyboard**

Please be sure that the batteries are installed properly in both the PilotBoard wireless keyboard and wireless mouse. The proper orientation for the batteries is indicated in the battery compartment for each device.

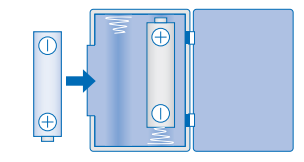

Average battery life for your PilotBoard wireless mouse is 2–3 months depending on usage.

The wireless receiver indicator light will turn red when low batteries are detected. You may also notice erratic cursor tracking or missed keystrokes. Replacing the batteries will solve this issue.

## **Plugging in Wireless Receiver**

#### To connect to a Do this:

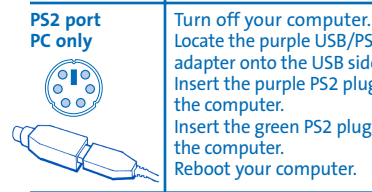

Locate the purple USB/PS2 adapter. Connect the purple USB/PS2 adapter onto the USB side of the y shaped cable on the wireless receiver. Insert the purple PS2 plug into the keyboard port on the back of the computer. Insert the green PS2 plug into the mouse port on the back of

the computer. Reboot your computer.

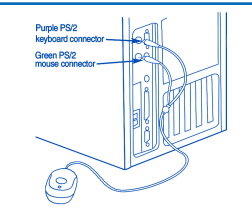

#### To connect to a Do this:

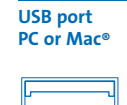

**USB port** If you wish to use the USB port you do not need to plug in the PS2<br>**PC or Mac<sup>®</sup>** plug at all. The USB port works for both wireless mouse and keyboard **PLUG at all. The USB port works for both wireless mouse and keyboard.** Plug USB connector of the wireless receiver into the USB port on the back of the computer. If you connect USB plug for the first time you will see Windows perform its USB device enumerations. (Note that the green PS2 mouse end of the "y" cable will remain unplugged, simply lying on the desktop). If using Windows<sup>®</sup> '98 you may need to reboot your computer. With Windows 2000, ME, XP, and Mac OS, your new keyboard is ready to use.

**CAUTION: Never force a connection. Turn the connector until it aligns correctly with the port on the computer.**

**4 • PilotBoard Wireless Desktop PilotBoard Wireless Desktop • 5**

### **Connecting PilotBoard Wireless Keyboard and Mouse**

The wireless range is about 2 meters (6 feet) between the receiver and the wireless devices. Moving the wireless receiver is like adjusting the antenna on an FM radio. Small movements can vastly improve reception. If you find that you are not getting the normal range of operation, try adjusting the position of the receiver.

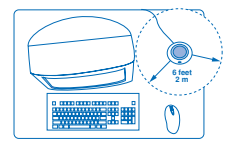

Your Kensington PilotBoard Wireless Desktop is configured to use out of the box. However in some cases (for example if your mouse is not working properly) it is necessary to manually re-connect the keyboard and mouse to the receiver. Connecting the unique ID codes for your keyboard and mouse to the receiver helps prevent interference from other wireless devices. To connect your device to the receiver, follow these steps:

- 1. Press the black button on the receiver. The receiver LED should flash.
- 2. Press the button on the bottom of the keyboard. Once the connection is complete, the receiver LED should be solid.
- 3. Repeat for the mouse. Press the button on the black button on the receiver. The receiver LED should flash again.
- 4. Press the connect button on the bottom of the mouse. The receiver LED should be solid.
- 5. Your PilotBoard Wireless Desktop is now connected and ready for use.
- 6. If you failed to activate the wireless connection, shut down your computer and repeat step 1 through 5.

#### **6 • PilotBoard Wireless Desktop PilotBoard Wireless Desktop • 7**

#### **Software Drivers**

Depending upon the operating system that you are running and the features that you would like to use, it may be necessary for you to install the Kensington software drivers; MouseWorks™ for the mouse and KeyboardWorks™ for the keyboard. We suggest that you try all of the functions on your keyboard before installing the driver to see if you are satisfied with the functionality of the keyboard and mouse or if you need the drivers to achieve your desired level of functionality.

#### **Installing Kensington KeyboardWorks software**

Now that you have successfully connected the wireless keyboard, mouse, and receiver, please proceed to the following software installation section before using PilotBoard Wireless Desktop. Please make sure all PilotBoard components are connected according to user manual instruction before any software installation.

#### **Windows '98 or Mac OS 10.2X**

It is required for Windows 98 or Mac OS 10.2x user to install Kensington KeyboardWorks software before using the PilotBoard wireless keyboard. Please visit our Web site: **http://www.kensington.com/html/1491.html** to download the latest version of Kensington KeyboardWorks. Please follow the on-screen instruction to install the software, and refer to the downloaded manual for instructions on using the software.

#### **Windows 2000, ME, XP (Optional)**

Kensington PilotBoard wireless keyboard will be fully functional without installing any software under Windows XP, Windows 2000, and Windows ME. However if you desire to further configure your PilotBoard use Kensington KeyboardWorks to:

- Provide and on-screen display of Caps Lock, Num Lock and Scroll Lock,
- Customize your mouse and keyboard buttons and functions,
- Provide complete support of the media keys for Windows 98, ME, and 2000.
- Provide complete support of the keyboard for Macintosh OS10.2 and higher.

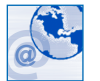

#### Please visit our Web site:

**http://www.kensington.com/html/1491.html** to download the latest version of Kensington KeyboardWorks. Please follow the on-screen instruction to install the software, and refer to the downloaded manual for instructions on using the software.

## **Installing Kensington MouseWorks Software (Optional)**

Use Kensington MouseWorks to customize your mouse's buttons and functions. If you desire to configure your wireless mouse, please visit our Web site: **http://www.kensington.com/html/1491.html**to download the latest version. Please follow the on-screen instruction to install the software.

#### **Using the Media keys**

Each of the chrome hot keys on your new PilotBoard has a default function. (Windows98, ME, 2000, XP, MAC OS10.2.x and higher.)

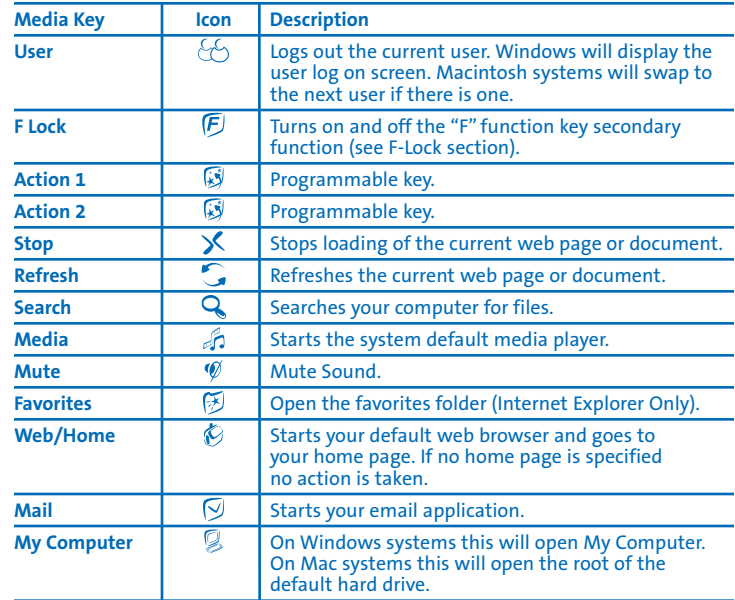

**8 • PilotBoard Wireless Desktop PilotBoard Wireless Desktop • 9**

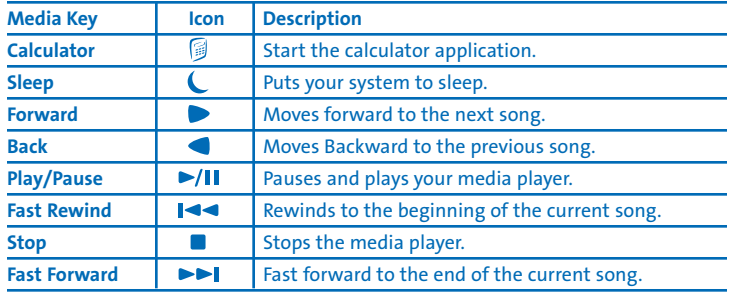

## **F-Lock Keys**

Kensington PilotBoard wireless keyboard includes additional functions in the traditional F keys found on the top row of the standard keyboard keys. Pressing the F-Lock key will toggle on and off these functions. For example, the traditional function for F5 is refresh page, with F-Lock turned on the F5 key now performs the 'Cut' action. If you install Kensington KeyboardWorks you can use the software to disable the F-Lock key at Windows start.

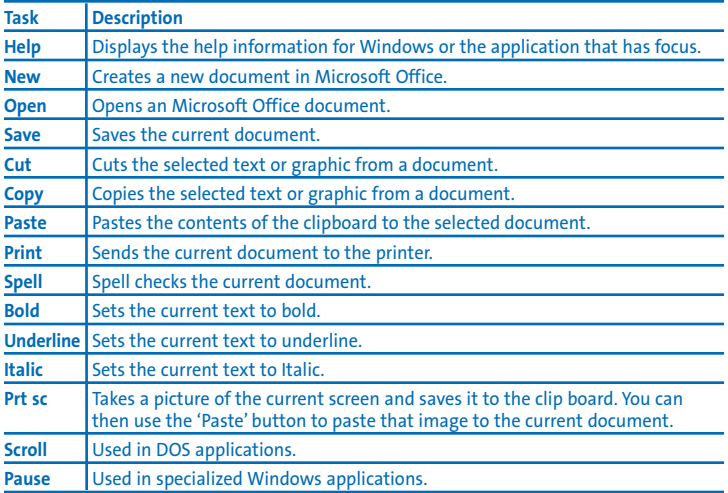

**10 • PilotBoard Wireless Desktop PilotBoard Wireless Desktop • 11**

## **Using the Zoom/Scroll wheel**

The wheel located on the left-hand side of the keyboard can be used to zoom in and out (magnify an image) or to scroll up and down (like the wheel on the mouse). In order to toggle between these 2 functions, simply press down and release the scroll wheel (it clicks like a mouse button).

### **Common Troubleshooting Steps**

- 1. Shut down and restart the computer.
- 2. Un-Plug and re-plug device. Make sure you turn off your computer if using PS2.
- 3. Test batteries in another device.
- 4. If possible test the device on other computers.
- 5. If wireless, adjust the position of the receiver.
- 6. Some surfaces may trick the optical sensor of a mouse. High gloss and reflective surfaces such as glass and mirrors for example. The ideal surface is a bright white non-reflective surface such as paper.

## **Cleaning your Kensington PilotBoard Wireless Desktop**

Depending on how you work and the environment in which you work, every keyboard needs to be cleaned periodically.

#### **To clean the keyboard:**

- 1. Turn off your computer.
- 2. Use the Kensington Dust Guardian® Keyboard Brush to whisk away crumbs and dirt or use the Kensington Dust Blaster® compressed air to blow away dirt and dust between the keys and in crevices.

3. Wipe tops of keys and the surface of the keyboard with Kensington Surface Guardian® Cleaning Swabs, Surface Guardian Cleaning Wipes, or a lightly dampened cloth.

#### **CAUTION: Never spray liquid cleaner directly on the keyboard.**

#### 4. Turn on your computer.

Your Kensington PilotBoard Wireless Desktop requires no other maintenance.

## **Technical Support**

In North America, technical support is available to all registered users of Kensington products. There is no charge for technical support except long distance charges where applicable. Technical Support Contact information can be found on the back cover of this manual.

## **Technical Support Tips**

- You may find the answer to your problem in the Frequently Asked Questions (FAQ) section of the Support area on the Kensington Web site: **www.support.kensington.com**.
- Call from a phone where you have access to your computer.
- Be prepared to provide the following information
- Name, address, and telephone number
- The name of the Kensington product
- Make and model of your computer
- Your system software and version
- Symptoms of the problem and what led to them

#### **5-Year Warranty**

KENSINGTON TECHNOLOGY GROUP ("KENSINGTON") warrants this PRODUCT against defects in material and workmanship under normal use and service for five years from the original date of purchase. KENSINGTON, at its option, shall repair or replace the defective unit covered by this warranty. Please retain the dated sales receipt as evidence of the date of purchase. You will need it for any warranty service.

In order to keep this warranty in effect, the product must have been handled and used as prescribed in the instructions accompanying this warranty. This warranty does not cover any damage due to accident, misuse, abuse, or negligence. This warranty is valid only if the product is used on the computer or system specified on the product box. Please check product box for details or call technical support.

Repair or replacement, as provided under this warranty, is your exclusive remedy. KENSINGTON shall not be liable for any incidental or consequential damages. Implied warranties of merchantability and fitness for a particular purpose on this product are limited in duration to the duration of this warranty.

Some states/countries do not allow the exclusion or limitation of incidental or consequential damages, so the above limitation or exclusion may not apply to you. Some states/countries do not allow limitations on how long an implied warranty lasts, so the above limitation may not apply to you. This warranty gives you specific legal rights, and you may also have other rights that vary from state to state and country to country.

#### **Federal Communications Commission Radio Frequency Interference Statement**

Note: The Kensington PilotBoard Wireless Desktop model no. 64379 has been tested and found to comply with the limits for a Class B digital device, pursuant to Part 15 of the FCC Rules. These limits are designed to provide reasonable protection against harmful interference in a residential installation. This equipment generates, uses and can radiate radio frequency energy and, if not installed and used in accordance with the instructions, may cause harmful interference to radio communications.

However, there is no guarantee that interference will not occur in a particular installation. If this equipment does cause harmful interference to radio or television reception, which can be determined by turning the equipment off and on, the user is encouraged to try to correct the interference by one or more of the following measures:

- Reorient or relocate the receiving antenna.
- Increase the separation between the equipment and receiver.
- Connect the equipment into an outlet on a circuit different from that to which the receiver is connected.
- Consult the dealer or an experienced radio/TV technician for help.

**MODIFICATIONS:** Modifications not expressly approved by Kensington may void the user's authority to operate the device under FCC regulations and must not be made.

**SHIELDED CABLES:** In order to meet FCC requirements, all connections to equipment using a Kensington input device should be made using only the shielded cable provided.

#### **Declaration of Conformity Compliance Statement for the Kensington PilotBoard Wireless Desktop**

The Kensington PilotBoard Wireless Desktop model no. 64379 complies with Part 15 of the FCC Rules. Operation is subject to two conditions: (1) This device may not cause harmful interference, and, (2) this device must accept any interference received, including interference that may cause undesired operation. As defined in Section 2.909 of the FCC Rules, the responsible party for this device is Kensington Technology Group, 2000 Alameda de las Pulgas, Second Floor, San Mateo, CA 94403, USA, (650) 572-2700.

**14 • PilotBoard Wireless Desktop**

**PilotBoard Wireless Desktop • 15**

64379 WlessPilotBd  $10/8/04$  2:12 PM Page 16

## **Contacting Kensington**

Troubleshooting information and answers to frequently asked questions are available 24 hours a day on the Kensington Web site at **www.support.kensington.com**.

## **Support by Telephone**

Technical Support is available by telephone. Please visit **www.kensington.com** for hours.

U.S. and Canada 800-535-4242 or 650-572-2700 Mexico 52(55)5384-0620

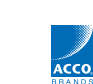

Kensington Technology Group 2000 Alameda de las Pulgas Second Floor San Mateo, CA 94403 USA ACCO Europe PLC Gatehouse Road Aylesbury Bucks, HP19 8DT UNITED KINGDOM ACCO Canada Inc. 5 Precidio Court Brampton, Ontario L6S 6B7 CANADA

#### **www.kensington.com**

This manual is copyright © 2004 Kensington Technology Group, a division of ACCO Brands, Inc. Any unauthorized copying, duplicating, or other reproduction of the contents hereof is prohibited without written consent from Kensington Technology Group. All rights reserved. 10/04

Kensington, Dust Blaster, Dust Guardian, and Surface Guardian are registered trademarks and MouseWorks is a trademark of ACCO World Corporation. Microsoft and MS Office are registered trademarks of Microsoft. All other registered and unregistered trademarks are the sole property of their respective owners.

**901-1659-00**

#### **16 • PilotBoard Wireless Desktop**